ZEBRA ir stilizuota zebro galva yra "Zebra Technologies Corp." prekių ženklai, registruoti daugelyje jurisdikcijų visame pasaulyje. Visi kiti prekių ženklai yra jų atitinkamų savininkų nuosavybė. "Zebra Technologies Corp." ir (arba) jos filialai, 2023 m. Visos teisės ginamos.

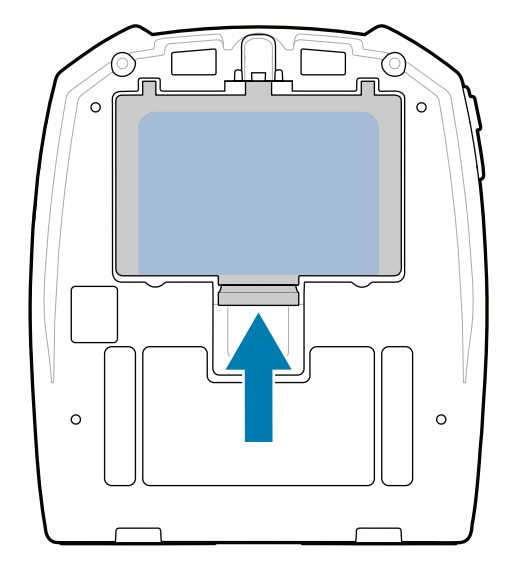

Tvarkyklę BŪTINA įdiegti prieš prijungiant spausdintuvą prie kompiuterio, antraip iškils problemų. Jei jūsų kompiuteryje su

> Kad spausdintuvui būtų tiekiama energija, galite įkrauti bateriją naudodami suderinamą įkroviklį arba įkrovimo stotelę, taip pat galite naudoti kintamosios srovės maitini-<br>mo adapterį.

BTRY-MPM-22MA1-01

"Microsoft Windows" sistema neįdiegta šiam spausdintuvui skirta tvarkyklė, prieš tęsdami atsisiųskite ją iš zebra.com/zq300plus-info ir įdiekite.

Patikrinkite, ar yra visi nurodyti elementai. Priedai gali skirtis

4. Nuplėškite izoliacinę juostelę ir nuimkite ją nuo sudėtinės baterijos viršaus. Nuėmę išmeskite.

atsižvelgiant į regioną.

Išsaugokite dėžę ir atvejui, jei spausdintuvą

pakavimo medžiagas tam reikės sandėliuoti arba siųsti.

### 4 **Baterijos išėmimas** 5 **Baterijos įkrovimas**

Simbolių "X" skaičius dalių numeriuose skirsis pagal regioną.

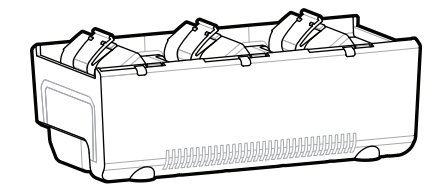

**Eikite į zebra.com/zq300plus-info ir įdiekite jūsų**  spausdintuvui skirtą tvarkyklę.

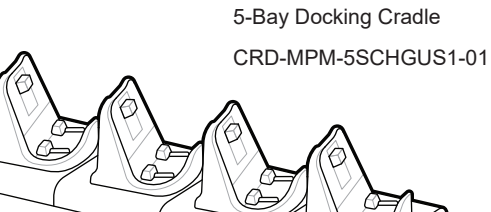

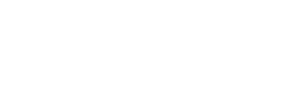

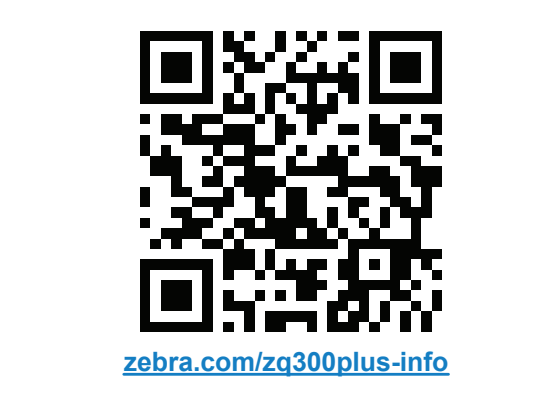

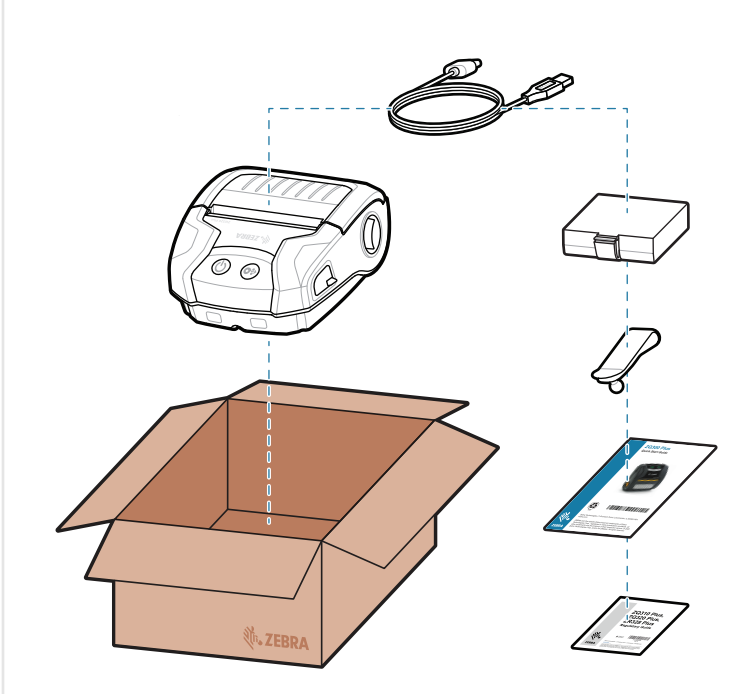

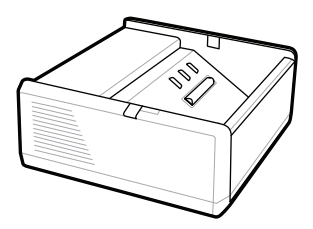

SAC-MPP-1BCHG**XX**1-01 1-Slot Battery Charger

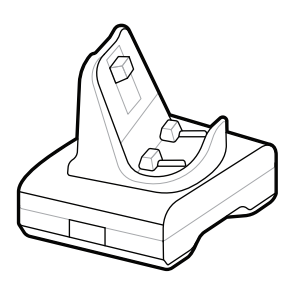

CRD-MPM-1SCHGUS1-01 1-Bay Docking Cradle

1. Paspauskite auselę sudėtinei baterijai atlaisvinti.

PWR-WUA5V12W0US AC-to-USB Adapter

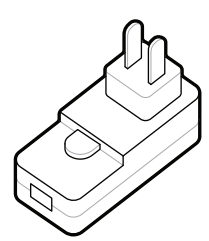

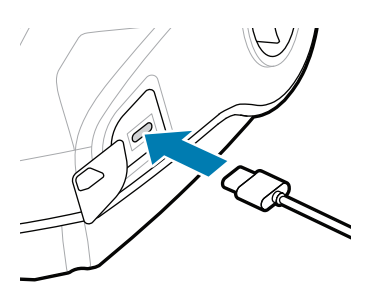

SAC-MPP-3BCHG**XX**1-01 3-Slot Battery Charger

2. Pasukite ir iškelkite sudėtinę bateriją iš spausdintuvo.

# **Svarbu**

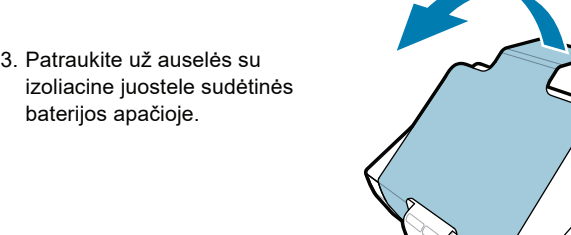

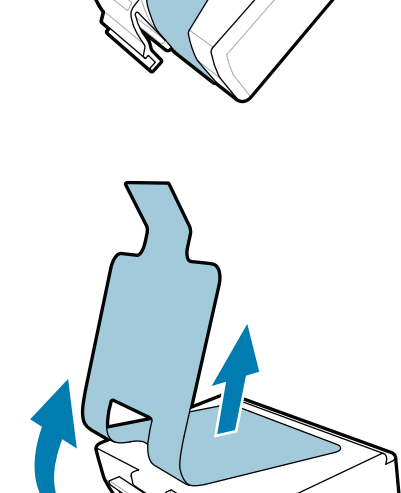

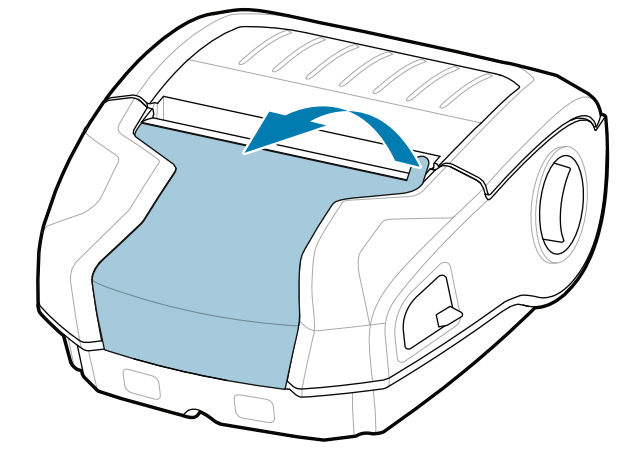

baterijos apačioje.

**Greitasis darbo pradžios vadovas**

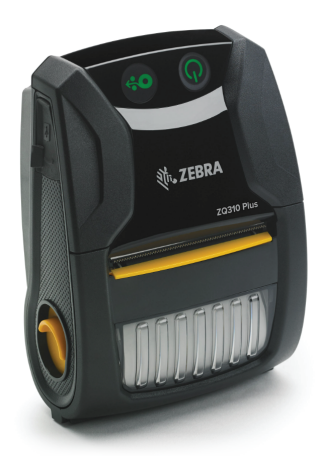

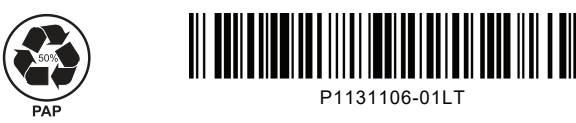

Zebra Technologies | 3 Overlook Point | Lincolnshire, IL 60069 USA zebra.com

## **ZQ310 Plus ZQ320 Plus**

8 **Mobiliojo įrenginio susiejimas**

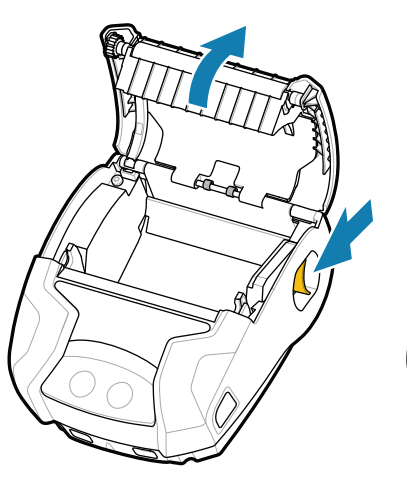

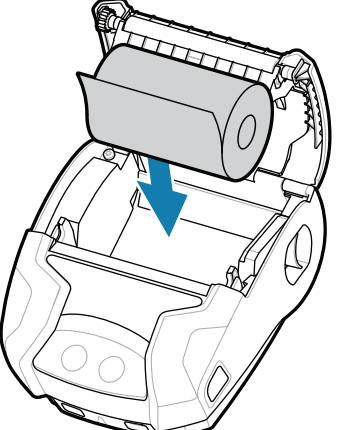

Įkrovos procesui pasibaigus, nuolat degs **POWER** žiedas. LED indikatoriai (klaida, baterija, "WiFi", "Bluetooth") nurodys esamą spausdintuvo būseną.

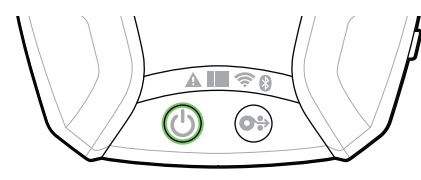

Kad būtų įjungtas spausdintuvo maitinimas, paspauskite ir bent 3 sek. palaikykite **POWER**, tada atleiskite mygtuką.

> Paspauskite  $\bigcirc$  FEED, kad popierius būtų tiekiamas per popieriaus kanalą.

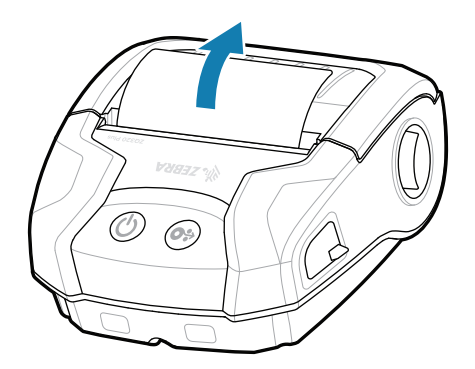

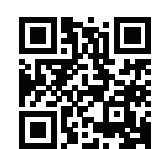

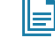

Įrenginiui susieti naudokite NFC ir "Bluetooth". Kad būtų lengviau susieti, "Bluetooth" MAC adresas yra pažymėtas brūkšniniu kodu spausdintuvo gale ir ant dėžutės.

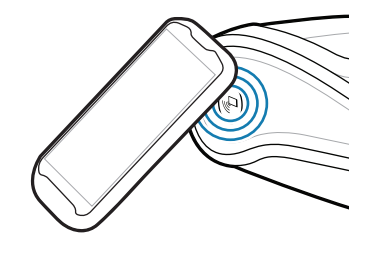

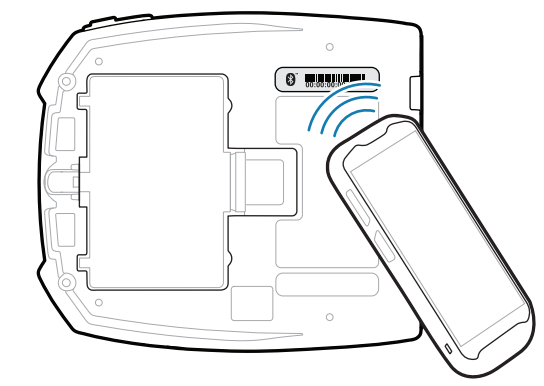

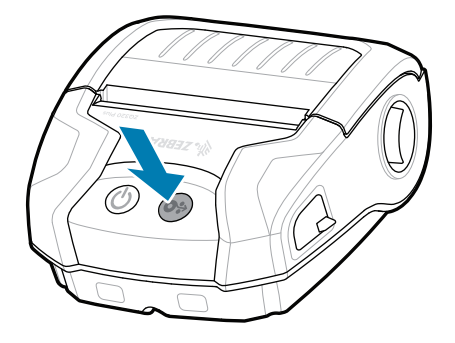

### **Palaikymas ir informacija**

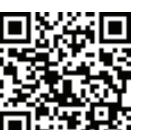

1. Pastumkite fiksatorių į priekį, kad atidarytumėte dangtelį.

jimą, vadinasi, dangtelis užsifiksavo. 4. Jei išgirdote spragtelė-

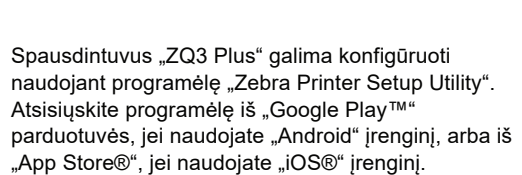

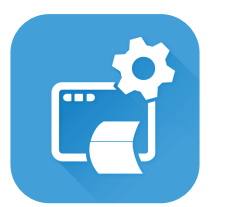

zebra.com/supplies Susipažinkite su originaliomis "Zebra" medžiagomis.<br>I medžiagomis.

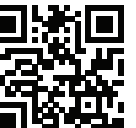

Reikia tvarkyti spausdintuvą?

zebra.com/supportcommunity Prisijunkite prie "Zebra" naudotojų ir ambasadorių  $\begin{bmatrix}\n\text{F1}\n\text{F2}\n\text{F3}\n\text{F4}\n\text{F5}\n\text{F6}\n\text{F7}\n\end{bmatrix}\n\text{S4}\n\text{F5}\n\text{F6}\n\text{F7}\n\text{F8}\n\text{F8}\n\text{F9}\n\text{F9}\n\text{F1}\n\text{F1}\n\text{F1}\n\text{F2}\n\text{F3}\n\text{F4}\n\text{F5}\n\text{F6}\n\text{F8}\n\text{F9}\n\text{F1}\n\text{F1}\n\text{F1}\n\text{F2}\n\text{$ 

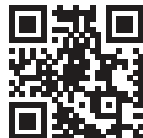

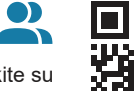

zebra.com/zq300plus-info Peržiūrėkite naudotojui skirtą dokumentaciją ir **https://**<br>https://zebra.com/zq300plus-info

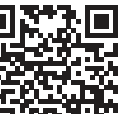

**ht**the Reikia sukurti etiketę? zebra.com/zebradesigner

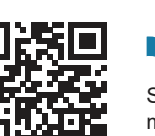

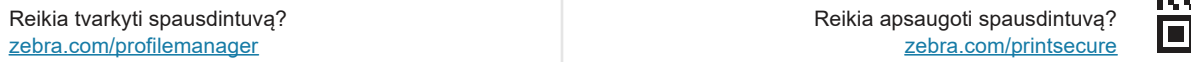

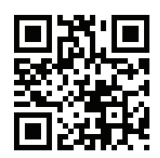

**Zebra Printer Setup Utility**

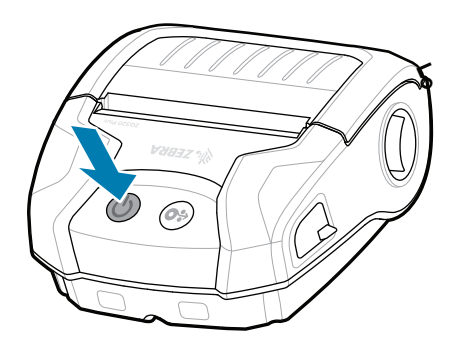

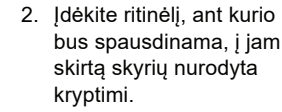

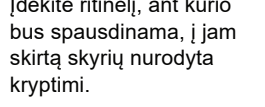

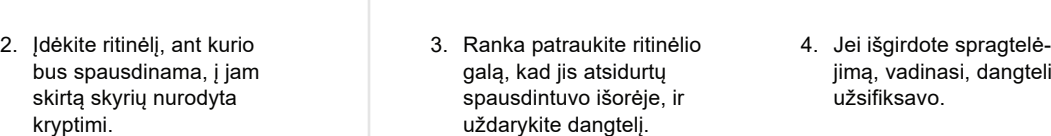

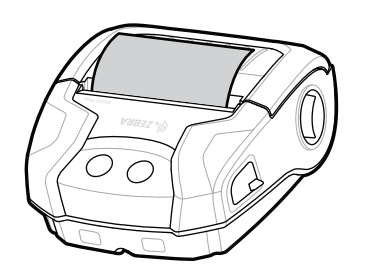

ip.zebra.com Susipažinkite su gaminio patento informacija.

zebra.com/knowledge Peržiūrėkite greitus atsakymus ir žinių<br>Tampa daipas bazę.

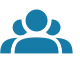

zebra.com/contactsupport Iškilus klausimų dėl spausdintuvo, susisiekite su https://zebra.com/contactsupport "Zebra".

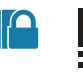

**P** 

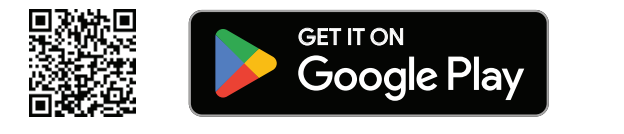

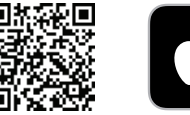

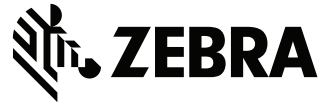

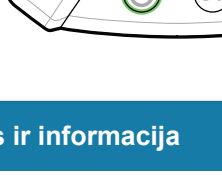

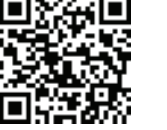

 $\mathbf{D}$ 

**IKAN** 

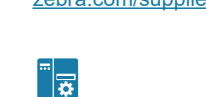

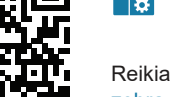

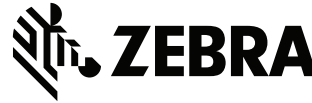

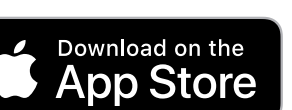